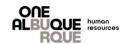

Welcome new City employee! This is a job aide to introduce you to PeopleSoft, the City's Human Resources, Benefits and Payroll system. Please read the instructions carefully to ensure you enroll in the benefits that best fit your needs through Employee Self Service (ESS).

# **Table of Contents**

| Step 1. Beginning the New Hire Event | 2 |
|--------------------------------------|---|
| Step 2. Acknowledgement              | 2 |
| Step 3. 19                           | 3 |
| Step 4. EEO Self Identification      | 3 |
| Step 5. PERA Forms                   | 3 |
| Step 6. Documents                    | 4 |
| Step 7. Personal Details             | 4 |
| Step 8. On or After First Day        | 5 |
| Step 9. NEO Video                    | 5 |
| Step 10. Tax Withholding             | 5 |
| Step 11. Direct Deposits             | 6 |
| Step 13. W-2/W-2C Consent            | 6 |
| Step 14. Summary                     | 7 |

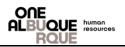

| Step 1. Beginning the New Hire Event                                                                                                    | C V Search is Mercu      Employee Self Service                                                                                                    |
|----------------------------------------------------------------------------------------------------|----------------------------------------------------------------------------------------------------|
| Begin by logging into Employee Self Service:                                                                                                    |                                                                                                    |
| https://employee.cabq.gov/psp/hrmprod/?cmd=login                                                                                                    | Leve & Comp Blances Comments and Attachments Open Enrollment Descr. End Bal Enrolty Lean 8 Enrolty Lean 9 Enrolty Lean 9 Enrol |
|                                                                                                    | Bit Control         Control         Contro         Control         Control                                                                                                    |
| <ul> <li>From the Employee Self Service page, click the</li> </ul>                                                                                                    |                                                                                                    |
| <b>OnBoarding</b> tile to start your life event.                                                                                                    | Company Directory Payroll Personal Details Benefit Details                                                                                                    |
| Choose the <b>OnBoarding Activities</b> tile to begin                                                                                                    |                                                                                                    |
| your new hire event.                                                                                                    | Liss Pay Date 03/17/2023 Action Required                                                                                                    |
|                                                                                                    | OriBoarding     Talent Profile     Benefits Enrolment                                                                                                    |
|                                                                                                    |                                                                                                    |
|                                                                                                    |                                                                                                    |
|                                                                                                    |                                                                                                    |
|                                                                                                    |                                                                                                    |
|                                                                                                    | OnBoarding Activities Company Directory                                                                                                    |
|                                                                                                    | 23 Steps Remaining                                                                                                    |
|                                                                                                    |                                                                                                    |
|                                                                                                    |                                                                                                    |
|                                                                                                    |                                                                                                    |
| Step 2. Acknowledgement                                                                                                    |                                                                                                    |
| Review the Acknowledgement.                                                                                                    |                                                                                                    |
| <b>U</b>                                                                                                    |                                                                                                    |
| • Place a checkmark in the box next to " <b>I Agree</b> ".                                                                                                    |                                                                                                    |
| <ul> <li>Click the Save button.</li> </ul>                                                                                                    |                                                                                                    |
| A password is required to proceed. Once confirmation is gene                                                                                                    | erated, click <b>Next.</b>                                                                                                    |
|                                                                                                    | -                                                                                                    |
|                                                                                                    | Mark Complete 3 Next >                                                                                                    |
| Acknowledgement                                                                                                    |                                                                                                    |
|                                                                                                    |                                                                                                    |
| Welcome aboard,                                                                                                    | used to the second solutions used will write in equiping the track 6.000 or mission.                                                                                                    |
| On behalf of leadership, we would like to extend our warmest welcome to you in your new role in public service for the City of Albuquerque! We are looking for<br>We the employees of the City of Albuquerque, pledge to provide our citizens with courteous, efficient, and timely professional service.       | ward to the many contributions you will make in assisting the team fulfill our mission.                                                                                                    |
| Your on-boarding journey will be filled with a lot of information including introductions to coworkers who will be available to assist you. Please take the time to t<br>by reading provided materials and asking questions when you need more information. Know that we are here to help support your success. | become thoroughly informed about the organization, department, and position you are now a part of                                                                                                    |
| During this process, you will be required to download, read, and acknowledge important information. By clicking an "Acknowledge" button, you attest that you:                                                                                                    |                                                                                                    |
| <ul> <li>Have read and fully understand the information provided, and</li> <li>Agree to comply with requirements of the information.</li> </ul>                                                                                                    |                                                                                                    |
| By clicking "I agree" and save below, you understand how the system will work and your acknowledgement on subsequent pages is capturing your electronic s                                                                                                    | ignature.                                                                                                    |
| Again, welcome to the Team!                                                                                                    |                                                                                                    |
|                                                                                                    |                                                                                                    |
|                                                                                                    |                                                                                                    |

| <ul> <li>Step 3. 19</li> <li>Review Instructions of form prior to filling out of the select "Submit".</li> <li>Select "Next".</li> </ul>                                                             | ut the form.                                                                                                    | paper or electronically, during completion of this for<br>ANTI-DISCRIMINATION NOTICE: It is illegal to discrimi-<br>which document(s) an employee may present to establis<br>continue to employ an individual because the document<br>discrimination.<br>Signature of Preparer or Translator<br>Today's Date (mm/dd/yyyy)<br>Last Name (Family Name)<br>First Name (Given Name)<br>Address (Street Number and<br>Name)<br>City or Town<br>State 🔍 ?<br>Zip Code ? | USCIS<br>Form I-9<br>OMB No. 1615-0047<br>Expires 10/31/2022<br>completing this form. The instructions must be available, either in<br>m. Employers are liable for errors in the completion of this form.<br>inate against work-authorized individuals. Employers CANNOT specify<br>inate against work-authorized individuals. Employers CANNOT specify<br>alon presented has a future expiration date may also constitute illegal |
|----------------------------------------------------------------------------------------------------|----------------------------------------------------------------------------------------------------|----------------------------------------------------------------------------------------------------|----------------------------------------------------------------------------------------------------|
| <ul> <li>Step 4. EEO Self<br/>Identification</li> <li>Review<br/>Instructions.</li> <li>Answer Ethinicity<br/>question.</li> <li>Select Race.</li> <li>Select Save</li> <li>Select Submit</li> </ul> | <ol> <li>Asian: A person having origins in any of the original peoples of the Vietnam.</li> <li>Black or African American: A person having origins in any of the</li> </ol> | black racial groups of Africa. Terms such as "Haitian" or "Negro" can be used in adi<br>ns in any of the original peoples of Hawaii, Guam, Samoa, or other Pacific Islands.                                                                                                    | mbodia, China, India, Japan, Korea, Malaysia, Pakistan, the Philippine Islands, Thailand, and                                                                                                    |

### Step 5. PERA Form

NOTE: A condition of employment with the City of Albuquerque, in most instances, is to participate in the Public Retirement Association, also known as PERA. (In some cases an empoyee)

- Complete "Information About You".
- Answer PERA Retiree question.
- Answer whether or not you are contributing to ERB.
- Enter your dependent's information if applicable.
- Ceritfy your document by dating it.
- Acknoledge the information is correct.
- Select Save and Submit.

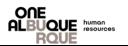

|                                                                                                    |                                                                                                    | <sup>Ŋ</sup> Documents                                                                                                    |                                                                                                    |                                                                                                    |                                                       |
|----------------------------------------------------------------------------------------------------|----------------------------------------------------------------------------------------------------|----------------------------------------------------------------------------------------------------|----------------------------------------------------------------------------------------------------|----------------------------------------------------------------------------------------------------|-------------------------------------------------------|
|                                                                                                    |                                                                                                    | Step 1 - Download Documents                                                                                                    |                                                                                                    |                                                                                                    |                                                       |
| Otars 1. Olials as                                                                                                    |                                                                                                    | Please download the following listed documents. Those docume                                                                                                    | nts requiring updates can be uploaded in the                                                                         | e Required Documents to Ackr                                                                          | nowledge / Upload tal                                 |
| <ul> <li>Step 1. Click on each of the<br/>Download buttons to review the<br/>information for:</li> <li>1. ACA Exchange Notice</li> <li>2. HIPAA Privacy Notice</li> <li>3. Medicare Part D Notice</li> <li>4. Women's Health and Cancer<br/>Rights Act</li> </ul> |                                                                                                    | Document / Description                                                                                                    | File Name                                                                                                    | Action                                                                                                |                                                       |
|                                                                                                    |                                                                                                    | ACA Exchange Notice         Information about the new Health Insurance Marketplace, open et Marketplace, and let you know that you may qualify to save more Marketplace.         HIPAA Privacy Notice         This Notice describes how medical information about you may b get access to this information.         Medicare Part D Notice         Information about your current prescription drug coverage with th options under Medicare's prescription drug coverage.         Women's Health and Cancer Rights Act         If you have had or are going to have a mastectormy, you may be of WHCRA of 1998. | e used and disclosed and how you can<br>e used and disclosed and how you can<br>e City of Albuquerque and about your | employer-notice-on-aca.pdf<br>coa-hipaa-privacy-notice.pdf<br>medicare-d-notice-2018.pdf<br>whora.pdf | Download       Download       Download       Download |
|                                                                                                    |                                                                                                    |                                                                                                    |                                                                                                    |                                                                                                    |                                                       |
| • Step 2. Acknow                                                                                                    |                                                                                                    | Required Documents.                                                                                                    |                                                                                                    |                                                                                                    |                                                       |
| • Step 2. Acknow                                                                                                    | Step 2 - Acknowledge                                                                                                    | / Upload Required Documents                                                                                                    |                                                                                                    |                                                                                                    |                                                       |
| • Step 2. Acknow                                                                                                    | Step 2 - Acknowledge                                                                                                    | •                                                                                                    |                                                                                                    |                                                                                                    |                                                       |
| • Step 2. Acknow                                                                                                    | Step 2 - Acknowledge                                                                                                    | / Upload Required Documents upload the listed documents.                                                                                                    | File Name / Attached On                                                                                              |                                                                                                    | Action                                                |
| • Step 2. Acknow                                                                                                    | Step 2 - Acknowledge /<br>You must acknowledge or i                                                                                                    | / Upload Required Documents<br>upload the listed documents.                                                                                                    | File Name / Attached On                                                                                              | 4                                                                                                    | Action                                                |
| Step 2. Acknow                                                                                                    | Step 2 - Acknowledge /<br>You must acknowledge or<br>Document / Description<br>Employee Benefits Ackno<br>Employee Benefits Ackno                                                                                    | / Upload Required Documents<br>upload the listed documents.<br>:knowledgement<br>wledgement - By clicking acknowledge, you attest<br>lly understand the information provided, and agree to                                                                                                    | File Name / Attached On<br>Employee_Benefits_Acknowledg                                                              |                                                                                                    |                                                       |
| • Step 2. Acknow                                                                                                    | Step 2 - Acknowledge /<br>fou must acknowledge or<br>Document / Description<br>Employee Benefits Ackno<br>that you have read and fu<br>comply with requirements                                                      | / Upload Required Documents<br>upload the listed documents.<br>:knowledgement<br>wledgement - By clicking acknowledge, you attest<br>lly understand the information provided, and agree to                                                                                                    |                                                                                                    |                                                                                                    |                                                       |
| • Step 2. Acknow                                                                                                    | Step 2 - Acknowledge /<br>You must acknowledge or /<br>Document / Description<br>Employee Benefits Ackno<br>that you have read and fu<br>comply with requirements<br>City of Albuquerque P<br>COA Policy Acknowledge | / Upload Required Documents<br>upload the listed documents.<br>knowledgement<br>wledgement - By clicking acknowledge, you attest<br>of the information provided, and agree to<br>of the information.<br>Policy Acknowledgement<br>ment - By clicking acknowledge, you attest that you<br>stand the information provided, and agree to comply                                                                                                    |                                                                                                    | ement.pdf                                                                                             | Action<br>Acknowledge<br>Acknowledge                  |

## Step 7. Personal Details

This page that will show all of your personal information. If there are any errors, please contact Human Resources, Employment Division at 768-3700.

- Home and Mailing addresses details Review and click Next, at the top right, if correct. If not correct, click on the address to open a box where you can make changes.
- Marital Status Information Provide your marital status. Click the Next button. Click Next.
- Additional Information Review and cick Next.
- Verify Contact Details Review and click Next.
- Verify Name Click Next.

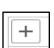

Emergency Contacts - To add Emergency Contact Information, click on the

add box. Click Save when finished.

• Click the **Next** button to continue.

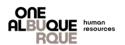

# Step 8. On or After First Day This is simply advising that you will be able to complete the next steps during your New Employee Orientation Day. On or After First Day Great work so far The following pages will not be available until your official hire date of Benefits Payroll You will have an opportunity to complete and assistance with these steps during your New Employee Orientation. Thank you. Step 9. NEO Video You must review the folowing short video regarding Drug Testing, Anti-Harassment, and Cyber Security. Step 10. Tax Withholding • We encourage you to fill out a W-4 form before entering your information in ESS. You can find a form at www.irs.gov. • Review the Name and SSN at the top of the page for errors. Review the Personal Information section for any errors. Complete Step 2 through Step 4, for federal withholding Complete the New Mexico W-4 Data section for state withholding • When finished completing all applicable sections, click the **Submit** box. You will then be asked to enter your password. Click **Continue** and the **OK** button on the next page.

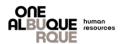

### Step 13. Direct Deposits

- To enter account information, click on the Add Account button.
- Enter your bank's Routing Number.
- Enter your Account Number.
- Re-Enter your Account Number.
- Using the drop-down menu, enter the Account Type.
- Use the Deposit Type drop down menu to choose: Remaining Balance
- **DO NOT** enter anything in the **Amount or Percent** field.
- When you have finished entering your Direct Deposit information click on the **Save** button.
- You will then be asked to enter your password. Click **Continue** and then the **OK** button on the next page.
- You will then be taken back to the Direct Deposit page that will provide the information you entered, for review.
- If everything is correct, click the **Next** button at the top, right corner of the page.
- Click the **Next** button at the top, right corner of the page to continue.

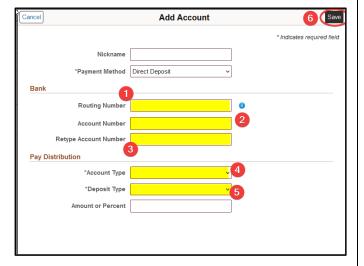

**NOTE:** If there are any errors, a waiting period of 24 hours is required before changes can be made. To make changes, click on the **Edit** option. You will be taken back to the Direct Deposit page where changes can be made.

### Step 11. W-2/W-2C Consent

- To receive your W-2/W-2C electronically, put a checkmark in the box and click on the Submit button.
- You will be required to enter your password. An email will be sent to the email address on file, confirming your submission.
- Click the **Next**, button, at the top right to continue.

| You currently re | aceive W-2 or W-2c paper forms by mail                                                                                                    |
|------------------|----------------------------------------------------------------------------------------------------|
|                  | iis consent form to receive electronic W-2 or W-2c forms. If you do not submit a consent form or a withdrawal of consent form, it will reparate the payroli Department will process your year-end forms based on the information currently or our consent form, it will remain valid until you submit a withdrawal of consent form. The exception is when your employment is terminated or electronic access to forms is discontinued. |
| Consent to re    | ceive W-2 or W-2c forms electronically                                                                                                    |
| Submit           |                                                                                                    |

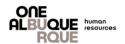

## Step 12. Summary

- This page will provide a summary of the steps you have completed for the New Hire event.
- You have the option to complete each step by clicking on the **Mark Complete** button. All steps must be marked as complete.
- You can return to a step, to make corrections, by clicking on the **Go to Step** button.
- Click the **Complete** button, when finished.

| finish the OnBoarding process, please select th | e Complete button.          |                |          |               |            |
|-------------------------------------------------|-----------------------------|----------------|----------|---------------|------------|
|                                                 |                             |                |          |               |            |
| abs                                             |                             |                |          |               | 22 rows    |
| Step                                            | Status                      | Date Completed | Required | Mark Complete | Go to Step |
| Acknowledgement                                 | Complete                    | 05/04/2023     | Yes      | Completed     | Go to Step |
| Documents                                       | <ul> <li>Visited</li> </ul> |                | No       | Mark Complete | Go to Step |
| Dependent/Beneficiary Info                      | Visited                     |                | No       | Mark Complete | Go to Step |
| Attachments                                     | Visited                     |                | No       | Mark Complete | Go to Step |